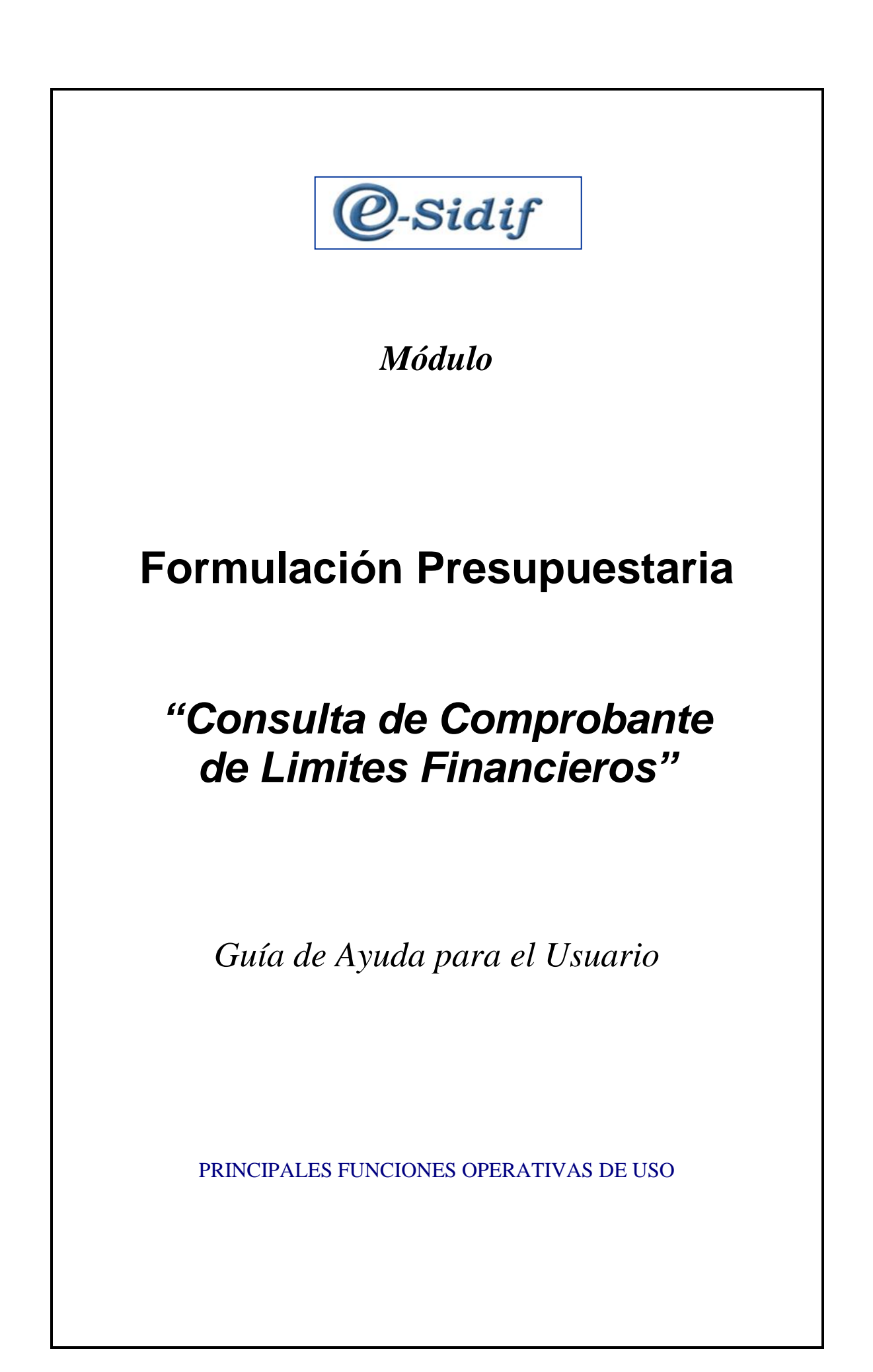

# <span id="page-1-0"></span>**INDICE**

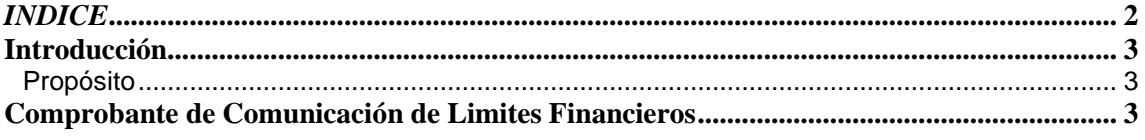

## <span id="page-2-0"></span>**Introducción**

### <span id="page-2-1"></span>**Propósito**

El presente documento describe el mecanismo de uso del comprobante **"Comunicación de Limites Financieros"** para los usuarios de gestión y consulta; su único objetivo es brindar ayuda al usuario para facilitar la operatividad en la herramienta.

#### <span id="page-2-2"></span>**Comprobante de Comunicación de Limites Financieros**

La Subsecretaría de Presupuesto y la Oficina Nacional de Presupuesto comunicarán mediante el nuevo comprobante llamado "Comunicación de Limites Financieros" y con firma digital, los techos presupuestarios anuales y plurianuales.

*Es fundamental tener en cuenta que cada Organismo deberá solicitarle a la ONP que le asigne la capacidad de consulta a quien corresponda para poder así consultar y descargar los adjuntos que fueron comunicados.* 

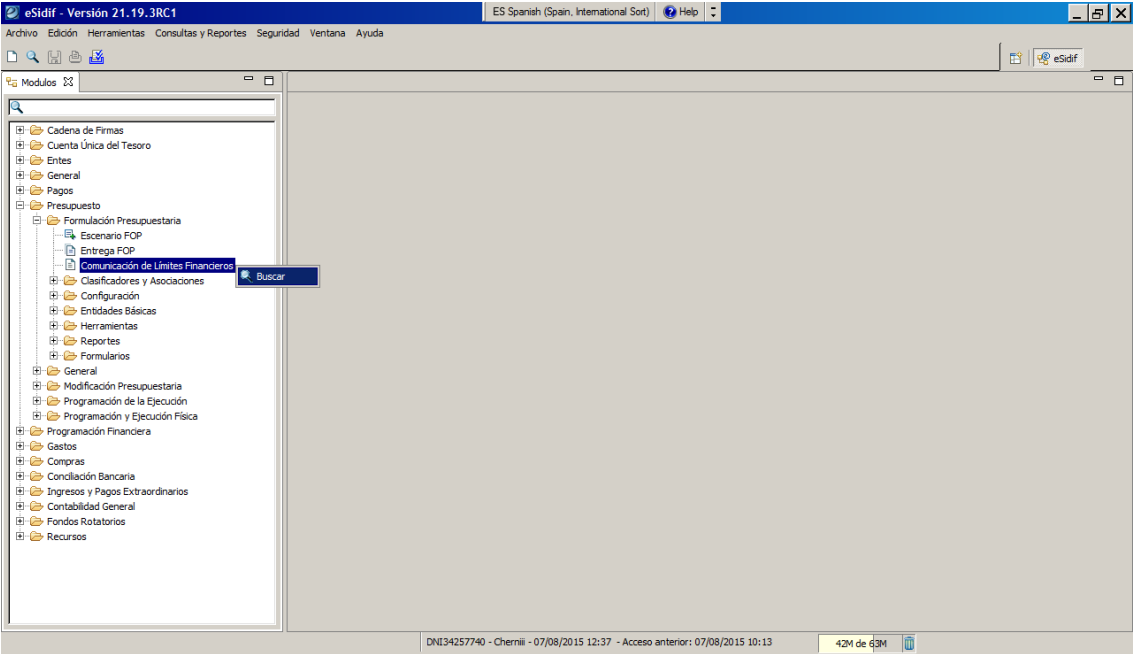

#### **Procedimiento para consultar y descargar la comunicación:**

Una vez asignada la capacidad por parte de la ONP, en el menú del eSidif, desde el módulo de Presupuesto/ Formulación Presupuestaria, se encuentra el nuevo acceso *Comunicación de Limites Financieros. H*aciendo clic derecho sobre el mismo encontrarán la opción de Buscar, en la cual se debe ingresar para poder visualizar el comprobante.

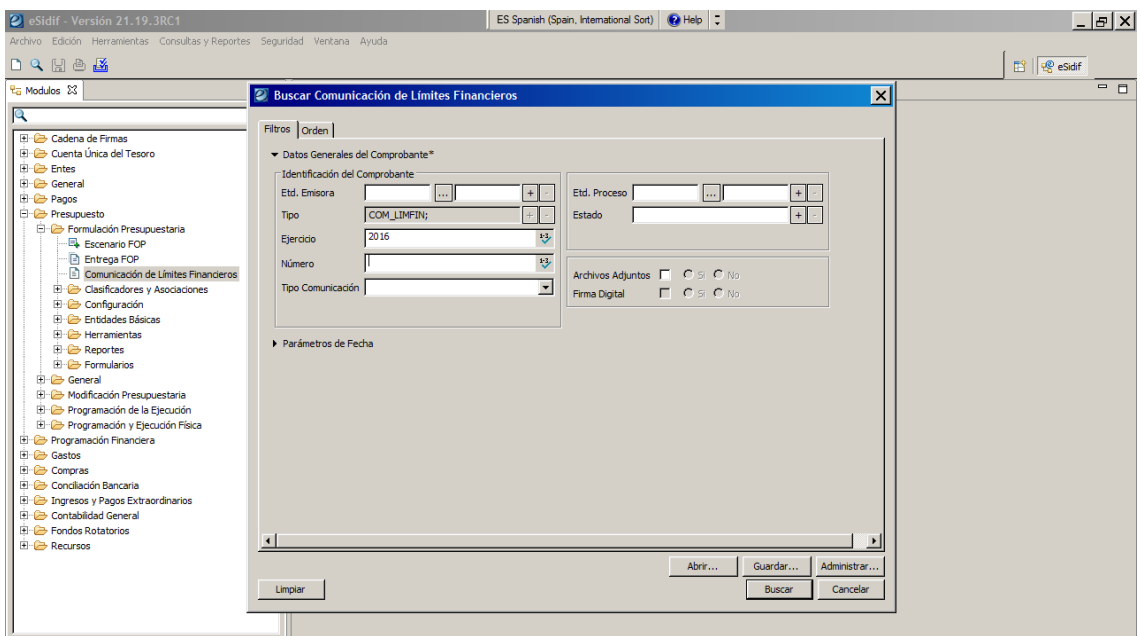

Se recomienda siempre completar algún dato de filtro para simplificar la búsqueda, en este caso por ejemplo se puede buscar por ejercicio. Tener en cuenta que se comunica el comprobante apuntando al *ejercicio de presupuestación*, es decir el año posterior al vigente.

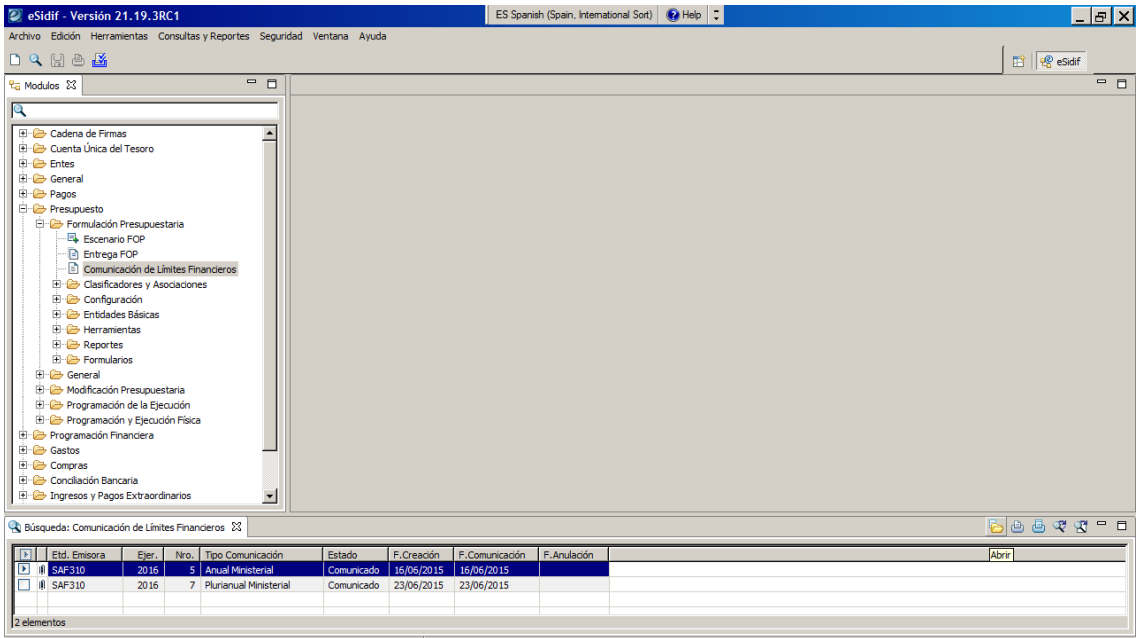

Una vez realizada la búsqueda aparecerá el contenido de lo comunicado en la grilla de resultado y se debe seleccionar el comprobante que se desea abrir.

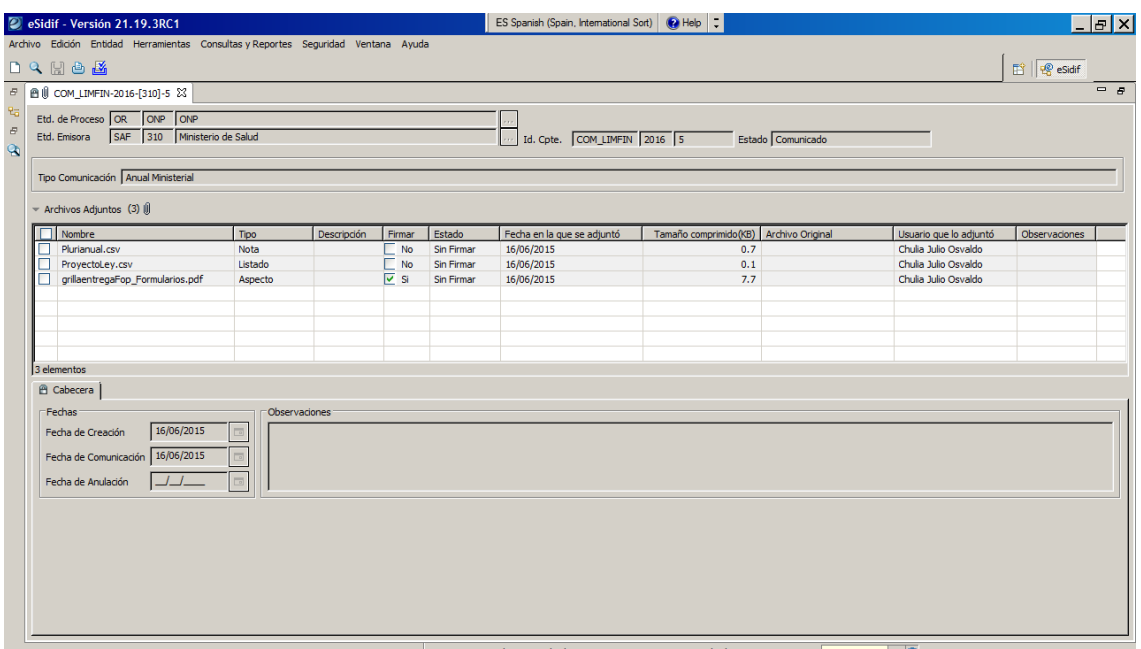

El comprobante solo podrá ser visualizado en estado "Comunicado". El mismo muestra una grilla con archivos adjuntos, en la cual se podrán ver los archivos con los techos enviados por el Órgano Rector.

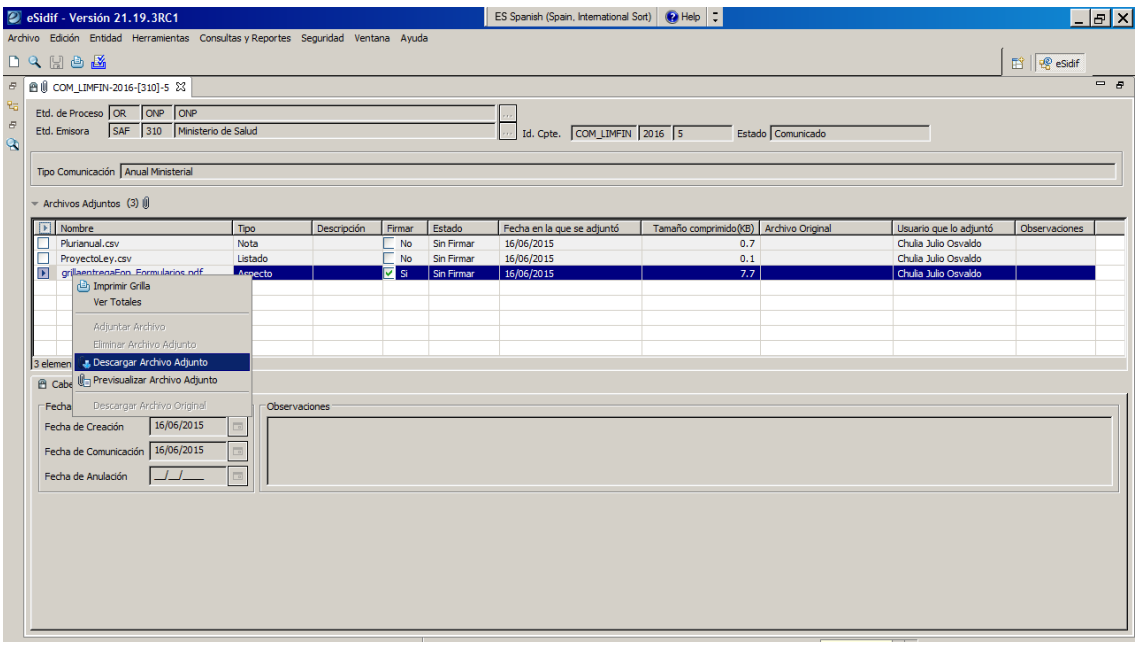

Para descargar o previsualizar cada archivo se debe seleccionar el ítem, hacer clic con el botón derecho y elegir la opción correspondiente.

Cabe aclarar que tanto para los comprobantes de Límites Financieros Ministerial como los de Organismos, se visualizan desde el mismo punto de menú, diferenciándose en el tipo de comunicación y dependiendo de la capacidad que se les fue otorgada.

Es decir, que si un usuario tiene la capacidad para visualizar el comprobante Ministerial, solo le aparecerá este tipo de comprobantes. De la misma manera, si un usuario tiene la capacidad para consultar comprobantes para Organismos, solo visualizará este tipo de comprobantes. Quien tenga ambas, podrá consultar ambas. Desde la grilla de resultado de búsqueda, se muestra el tipo de comprobante.